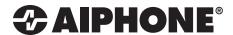

## IX Series Video Door Streaming to Genetec<sup>™</sup> Security Desk 5.4

The IX Series video door stations can be viewed by the Genetec Security Desk client using ONVIF Profile S. By default, IX Series video door stations have the second video stream turned on and set to stream using the H.264 protocol. When configuring, verify the door station settings.

## Genetec™ Security Desk 5.4 Setup

- Open Genetec Security Desk Application, and click Config Tool.
- 2 From the Task menu select Unit enrollment.
- 3 Click Manual Add... button.
- 4 Select "ONVIF" from the Manufacture drop down menu
- 5 Enter the IP Address, HTTP port, User Name and Password.
  - Username: aiphone
  - · Password: aiphone

Click **Add** to add additional stations. When done click **Close**.

6 Click **Add** to add additional stations. When done click **Close**.

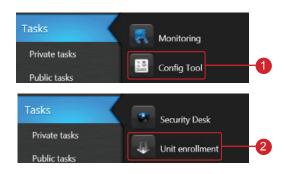

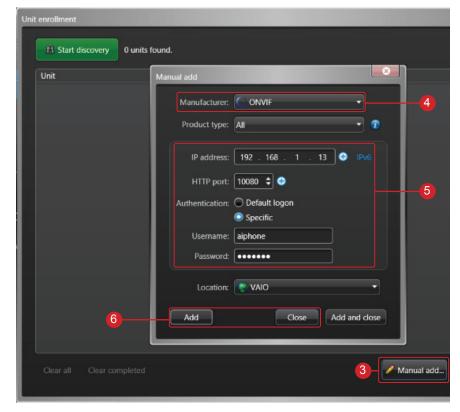